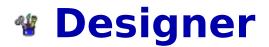

Design your own level sets for *BOXES III* - **for experienced users only**. This designer assumes you understand all game items and features. (**NOTE: BOXES III** is extremely unforgiving when it encounters a level design error!)

<u>To Design a New Set</u> <u>To Modify an Existing Set</u> <u>Tips for Designing Levels</u>

**NOTE:** This is the same program the game wizards at <u>DynoTech Software</u> use to create levels for *BOXES III*. You may distribute the levels you create (royalty free), but you **may not** distribute the *BOXES III* game.

## **Design a New Set:**

- Use mouse (click right button) to select game item to place object on playing field grid. Repeat with each game item you want to display on the level.
- 2) Select "eraser" game item to delete piece on playing field grid.
- **3)** Set speed and pitfalls (stones, metal, replicators, antigravity boxes, and blackout screens) for the level. Default speed is "Slow." Default for pitfalls is "Off" for all pitfalls.
- 4) When level is complete, continue to next level (can make a total of 50 levels per set). Make sure you put at least one crate on each level. If no crates are present on a level, *BOXES III* will assume your set is complete and end the game.
- 5) When set is complete, save your set ("Levels" menu) and start a new set or exit. You can make up to 50 levels per set (a set contains 1-50 levels). You may make and save as many sets as you like.

# Modify an Existing Set:

- 1) Select "Load Level Set" from "Levels" Menu.
- **2)** Modify playing area.
- 3) Save level.

# **Tips for Designing Levels:**

- 1) Test your levels to make sure you can beat them before giving to anyone else.
- 2) Make sure you leave enough room above crates to clear the crate (generally at least five blank spaces).
- **3)** Bombs do not appear before level three. Be careful where you place stones and metal on the playing field on the first two levels (e.g. *If you place a stone on top of a crate, you will not be able to beat the level*).
- 4) Complete levels in order before saving set. Use "goto level" option only to edit a level on a completed set.
- **5)** Practice with all options before sharing your level sets with others. Your levels may be distributed royalty-free, but do not distribute a copy of the *BOXES III* game with your levels.

## **6)** SAVE FREQUENTLY!

# **DynoTech Software**

#### Association of Shareware Professionals Member www.dyno1.com

DynoTech Software 1105 Home Avenue Waynesville, MO 65583-2231 USA

# Tech Spt: 336-3390

(573) 774-3533 or (573)

Orders: (800) 396-6832 or (573) 774-5001 Fax: (800) 307-2123 or (573) 774-3052 Admin: (573) 774-5001

E-Mail: Technical Support -- dtgames@aol.com Orders & Admin -- dynotech@msn.com

#### World Wide Web:

http://www.dyno1.com http://ourworld.compuserve.com/homepages/dynotech/ http://members.aol.com/dtgames/ http://www.ttp.co.uk/dynotech.htm

### **America Online:**

Go Keyword **DYNOTECH**